# **P7260 6 GHz 5X/25X Active Probe User Manual**

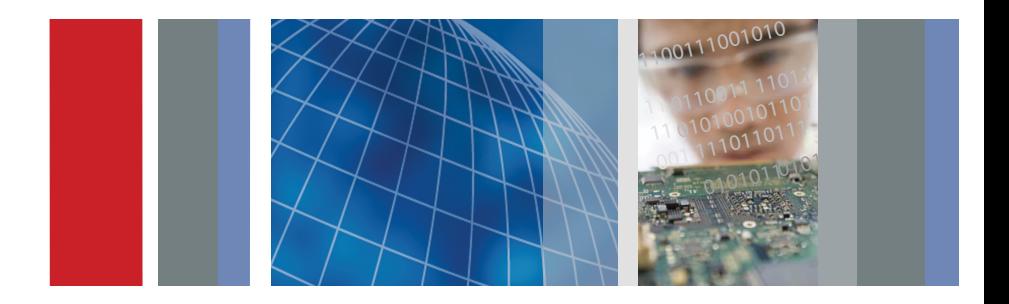

\*P071092203\* **071-0922-03**

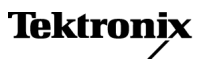

# **P7260 6 GHz 5X/25X Active Probe User Manual**

**www.tektronix.com 071-0922-03**

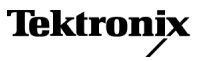

Copyright © Tektronix, Inc. All rights reserved.

Tektronix products are covered by U.S. and foreign patents, issued and pending. Information in this publication supersedes that in all previously published material. Specifications and price change privileges reserved.

Tektronix, Inc., P.O. Box 500, Beaverton, OR 97077

TEKTRONIX, TEK, and TekConnect are registered trademarks of Tektronix, Inc.

#### **Contacting Tektronix**

Tektronix, Inc. 14200 SW Karl Braun Drive P.O. Box 500 Beaverton, OR 97077 **USA** 

For product information, sales, service, and technical support:

- In North America, call 1-800-833-9200.  $\sim$
- $\equiv$ Worldwide, visit [www.tektronix.com](http://www.tektronix.com/contact) to find contacts in your area.

#### **Warranty**

Tektronix warrants that this product will be free from defects in materials and workmanship for a period of one  $(1)$  year from the date of shipment. If any such product proves defective during this warranty period, Tektronix, at its option, either will repair the defective product without charge for parts and labor, or will provide a replacement in exchange for the defective product. Parts, modules and replacement products used by Tektronix for warranty work may be new or reconditioned to like new performance. All replaced parts, modules and products become the property of Tektronix.

In order to obtain service under this warranty, Customer must notify Tektronix of the defect before the expiration of the warranty period and make suitable arrangements for the performance of service. Customer shall be responsible for packaging and shipping the defective product to the service center designated by Tektronix, with shipping charges prepaid. Tektronix shall pay for the return of the product to Customer if the shipment is to a location within the country in which the Tektronix service center is located. Customer shall be responsible for paying all shipping charges, duties, taxes, and any other charges for products returned to any other locations.

This warranty shall not apply to any defect, failure or damage caused by improper use or improper or inadequate maintenance and care. Tektronix shall not be obligated to furnish service under this warranty a) to repair damage resulting from attempts by personnel other than Tektronix representatives to install, repair or service the product; b) to repair damage resulting from improper use or connection to incompatible equipment; c) to repair any damage or malfunction caused by the use of non-Tektronix supplies; or d) to service a product that has been modified or integrated with other products when the effect of such modification or integration increases the time or difficulty of servicing the product.

THIS WARRANTY IS GIVEN BY TEKTRONIX WITH RESPECT TO THE PRODUCT IN LIEU OF ANY OTHER WARRANTIES, EXPRESS OR IMPLIED. TEKTRONIX AND ITS VENDORS DISCLAIM ANY IMPLIED WARRANTIES OF MERCHANTABILITY OR FITNESS FOR A PARTICULAR PURPOSE. TEKTRONIX' RESPONSIBILITY TO REPAIR OR REPLACE DEFECTIVE PRODUCTS IS THE SOLE AND EXCLUSIVE REMEDY PROVIDED TO THE CUSTOMER FOR BREACH OF THIS WARRANTY. TEKTRONIX AND ITS VENDORS WILL NOT BE LIABLE FOR ANY INDIRECT, SPECIAL, INCIDENTAL, OR CONSEQUENTIAL DAMAGES IRRESPECTIVE OF WHETHER TEKTRONIX OR THE VENDOR HAS ADVANCE NOTICE OF THE POSSIBILITY OF SUCH DAMAGES.

[W2 – 15AUG04]

# Table of Contents

Z

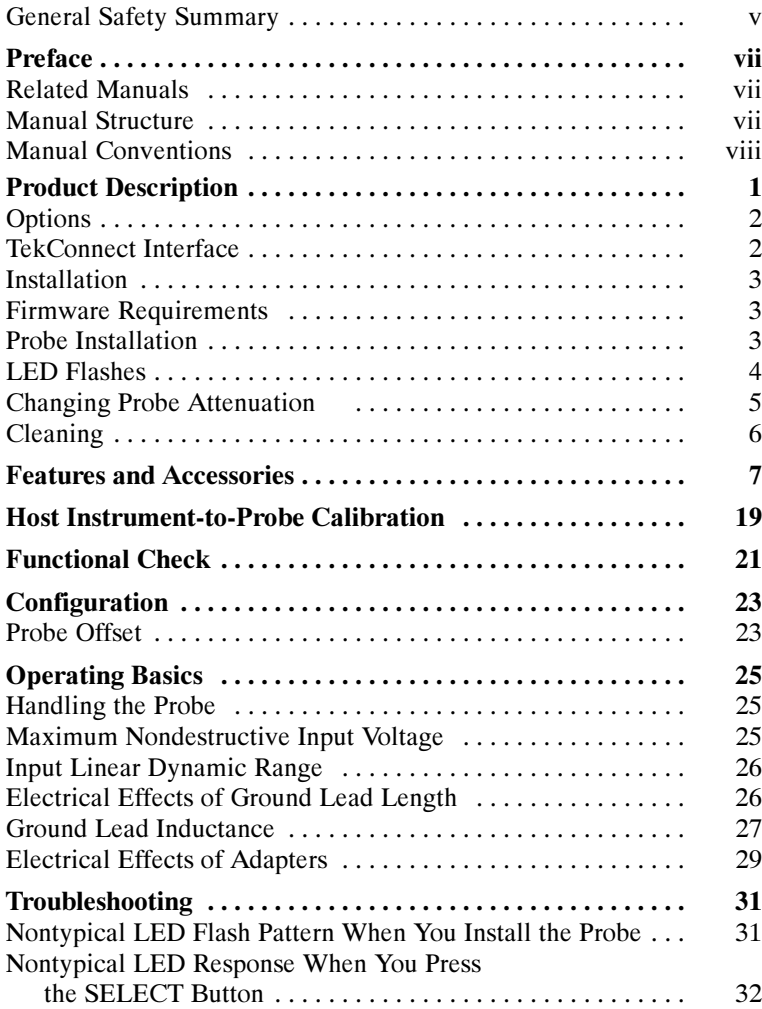

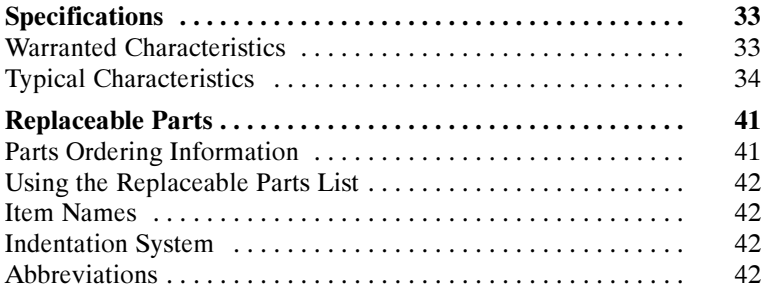

# List of Figures

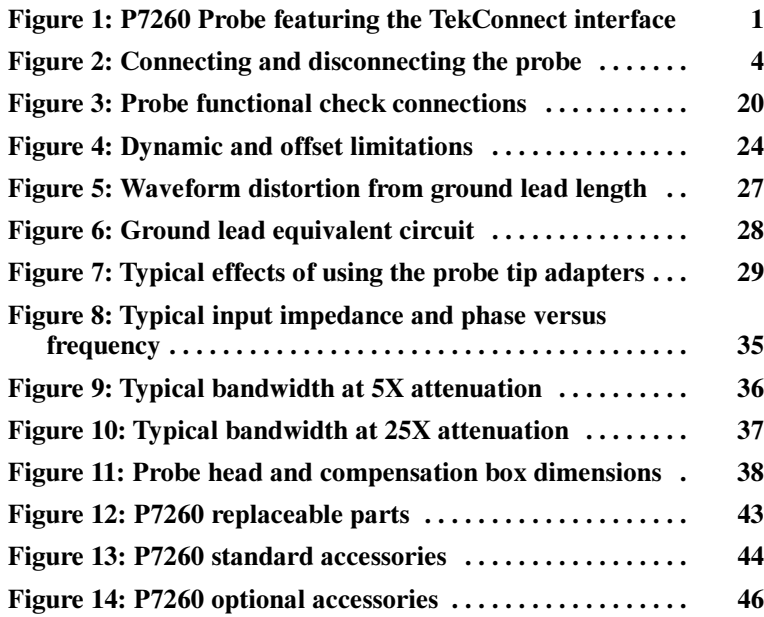

# List of Tables

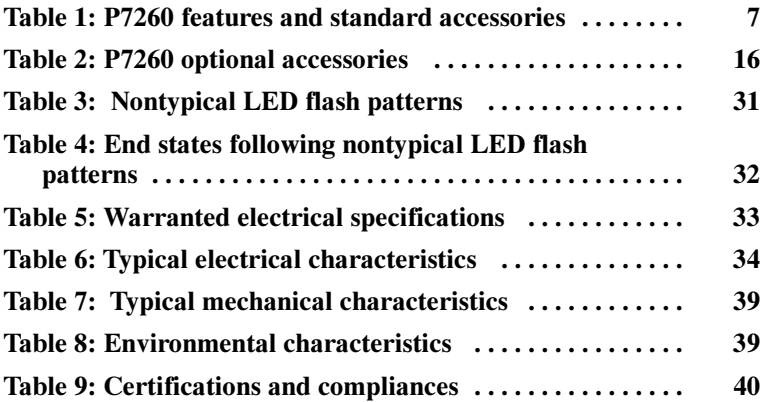

# General Safety Summary

Review the following safety precautions to avoid injury and prevent damage to this product or any products connected to it. To avoid potential hazards, use this product only as specified.

Only qualified personnel should perform service procedures.

### To Avoid Fire or Personal Injury

Connect and Disconnect Properly. Connect the probe output to the measurement instrument before connecting the probe to the circuit under test. Disconnect the probe input and the probe ground from the circuit under test before disconnecting the probe from the measurement instrument.

**Observe All Terminal Ratings.** To avoid fire or shock hazard, observe all ratings and markings on the product. Consult the product manual for further ratings information before making connections to the product.

Connect the ground lead of the probe to earth ground only.

Do Not Operate Without Covers. Do not operate this product with covers or panels removed.

Do Not Operate With Suspected Failures. If you suspect there is damage to this product, have it inspected by qualified service personnel.

Do Not Operate in Wet/Damp Conditions.

Do Not Operate in an Explosive Atmosphere.

Keep Product Surfaces Clean and Dry.

### Safety Terms and Symbols

Terms in This Manual. These terms may appear in this manual:

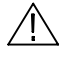

WARNING. Warning statements identify conditions or practices that could result in injury or loss of life.

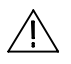

**CAUTION.** Caution statements identify conditions or practices that could result in damage to this product or other property.

Terms on the Product. These terms may appear on the product:

DANGER indicates an injury hazard immediately accessible as you read the marking.

WARNING indicates an injury hazard not immediately accessible as you read the marking.

CAUTION indicates a hazard to property including the product.

Symbols on the Product. These symbols may appear on the product:

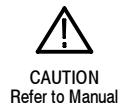

# Preface

This is the instruction manual for the P7260 6 GHz 5X/25X Active Probe. Read this preface to learn how this manual is structured and what conventions it uses. Before using this manual or the P7260 probe, read the General Safety Summary section at the beginning of this manual for safety and other important background information.

### Related Manuals

If you need to do a performance verification for your probe refer to the P7260 6 GHz 5X/25X Active Probe Service Manual. The manual is available as a printable .pdf file on the Application Software CD (Tektronix part number 063-3376-XX) that accompanies your host instrument, or on the Tektronix website.

### Manual Structure

This manual is divided into sections that contain related section topics:

- Product Description includes a product description, and instructions for installation and changing probe attenuation.
- Features and Accessories introduces the standard and optional accessories for the probe.
- **Deparating Basics includes information about handling the probe,** dynamic range, and grounding.
- *Specifications* includes warranted electrical specifications, Typical electrical characteristics, and graphs for typical input impedance and typical bandwidth.

Be sure to read the introductory text for each procedure. These introductions provide important information needed to use the P7260 correctly, safely, and efficiently.

# Manual Conventions

This manual uses certain conventions that you should become familiar with before using the P7260 probe.

### **Safety**

Symbols and terms related to safety appear in the General Safety Summary found at the beginning of this manual.

# Product Description

The Tektronix P7260 is a 6 GHz active probe. It has a low input capacitance (<0.5 pF) and high input resistance (20 k $\Omega$  at DC), which minimize circuit loading over a wide bandwidth range.

The P7260 probe features selectable attenuation to maximize dynamic range and sensitivity. The 5X setting provides  $1.5 V_{p-p}$ dynamic range and <75 ps risetime, and the 25X setting provides  $6 V_{p-p}$  dynamic range and <85 ps risetime.

Designed for use with the TDS6604 TekConnect host instrument, the P7260 system bandwidth is typically 6 GHz at the probe tip. The TekConnect interface extends useful bandwidth and signal fidelity to 18 GHz.

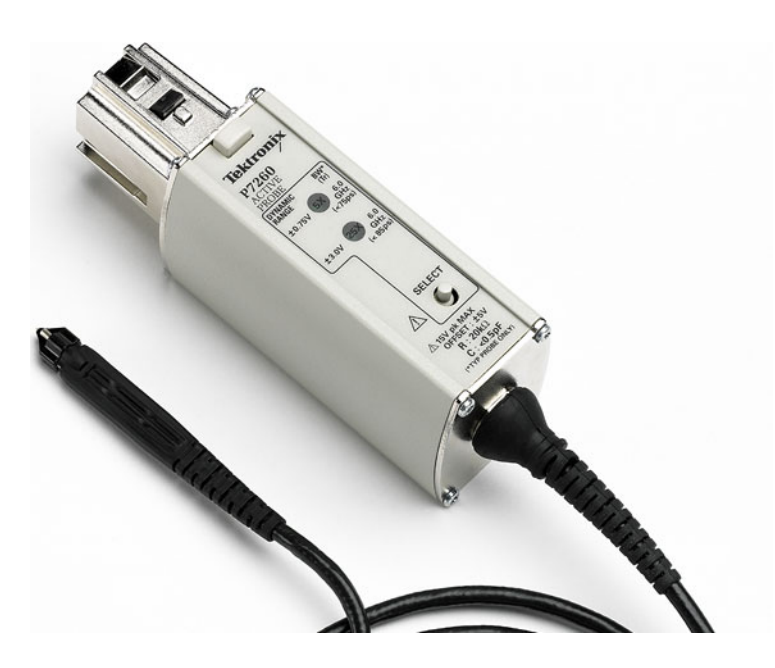

Figure 1: P7260 Probe featuring the TekConnect interface

The small profile and low-mass head of the P7260 make probing dense circuitry by hand fast and easy. Complimentary accessory tips and adapters help you connect with a wide variety of circuit architectures. For hands-free probing, the square-pin adapter (standard accessory), and the PPM100, a multi-axis probe positioner (optional accessory) are provided. For details, refer to the Features and Accessories section of this manual.

# **Options**

The following options are available when ordering the P7260 probe:

- D1 Calibration data report
- C3 Additional 2 years of calibration
- D3 Calibration data report for Option C3
- R3 Additional 2 years of repair
- C5 Additional 4 years of calibration
- D5 Calibration data report for Option C5
- R5 Additional 4 years of repair

# TekConnect Interface

The P7260 is powered through a TekConnect interface between the probe compensation box and the host instrument. The TekConnect interface provides a communication path through contact pins on the host instrument. Power, signal, offset, and probe characteristic data transfer through the interface.

When the probe is connected, the host instrument reads configuration information from the probe, allowing the host instrument to optimally configure the internal signal path. To protect the preamp inputs on the host instrument from electrostatic discharge, the inputs remain grounded until a valid TekConnect device is detected.

### Installation

The P7260 connects directly to the TekConnect interface on the TekConnect host instrument.

#### Firmware Requirements

To ensure compatibility of your TekConnect host instrument with the probe, your TDS7000, or CSA7000 series host instrument must have the firmware upgrade V2.1.0 or higher.

Firmware upgrade instructions are available on the Tektronix website at www.tektronix.com. Select the Software & Drivers link on the home page of the website. The Tektronix website provides up-to-date software and firmware upgrades for your P7260 and host instrument.

#### Probe Installation

The TekConnect interface features a spring-loaded latch that provides audible and tactile confirmation that a reliable connection has been made to the host instrument. Slide the probe into the TekConnect receptacle on the host instrument. The probe snaps into the host instrument when fully engaged. See Figure 2 on page 4.

To release the probe from the host instrument, grasp the compensation box, depress the latch button, and pull out the probe.

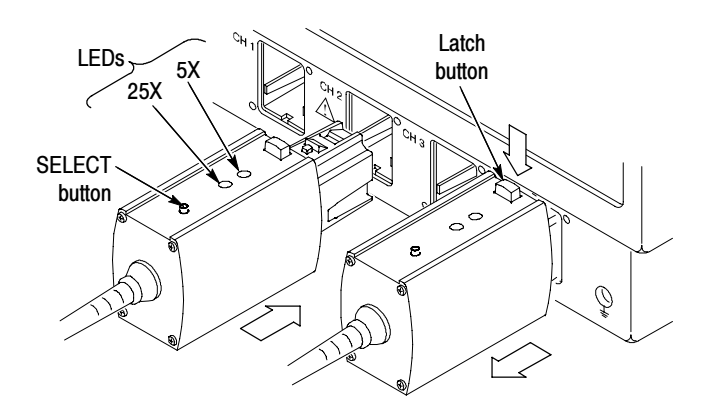

Figure 2: Connecting and disconnecting the probe

# LED Flashes

Two green LEDs, labeled 5X and 25X, are visible on the top of the P7260 compensation box. See Figure 2, above. When you connect the probe to a channel on the host instrument, the LEDs immediately show the following information:

- The results of diagnostic tests performed on internal circuitry of the probe. The tests include signals to the host instrument and a host response.
- The attenuation setting of the probe. Initially, the host instrument sets the attenuation of the probe to 25X.

#### Reading LED diagnostic flashes

In normal operation when you connect the probe, both LEDs flash once, simultaneously. This flash indicates that the P7260 has completed internal diagnostics and is initiating communication with the host. Next, the 25X attenuation LED lights and remains lit, indicating that the host has recognized the P7260, configured internal signal paths accordingly, and set the default attenuation to 25X.

**NOTE**. If you see a different set of flashes than described on page 4, the internal circuitry of the P7260 has failed in some way. To avoid inaccurate probing, do not use the probe before referring to page 32 of the Troubleshooting section.

### Changing Probe Attenuation

Upon installation, the default attenuation of the P7260 is set to 25X.

To manually change attenuation, use the SELECT button located below the LED lights on the top of the compensation box. To switch to 5X attenuation, grasp the compensation box and depress the SELECT button. The 25X LED extinguishes and the 5X LED lights. To return to 25X attenuation, depress the SELECT button again.

You can also change attenuation settings using GPIB commands available on your host instrument. Refer to the GPIB Programmer Online Help software provided with your host instrument.

NOTE. After connecting the P7260 to the host instrument, allow the probe to warm up for at least twenty minutes before probing.

# Cleaning Cleaning Cleaning Cleaning Cleaning Cleaning Cleaning Cleaning Cleaning Cleaning Cleaning C<br>Cleaning Cleaning Cleaning Cleaning Cleaning Cleaning Cleaning Cleaning Cleaning Cleaning Cleaning Cleaning Cl

Follow these guidelines for cleaning the P7260 probe.

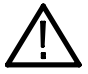

**CAUTION.** To avoid permanent damage from static or to avoid damage to the probe tip, do not clean the probe head or probe tip. While cleaning the compensation box and cable, use only enough solution to dampen the cloth or swab. No part of the P7260 is waterproof.

**General Care.** Do not use chemical cleaning agents. Do not use chemicals that contain acetone, benzene, toluene, xylene, or similar solvents because they will damage the plastic.

Clean the exterior surfaces of the compensation box with a dry, lint-free cloth or a soft-bristle brush. If dirt remains, use a cloth or swab dampened with a 75% isopropyl alcohol solution. A swab is useful for cleaning in narrow spaces around the TekConnect release button and connectors. Do not use abrasive compounds on any part of the instrument.

# Features and Accessories

The P7260 has several features and accessories designed to make probing and measurement a simpler task. To familiarize yourself with these items and their uses, refer to Table 1. Refer to Table 2 on page 16 for descriptions of optional accessories that you can order.

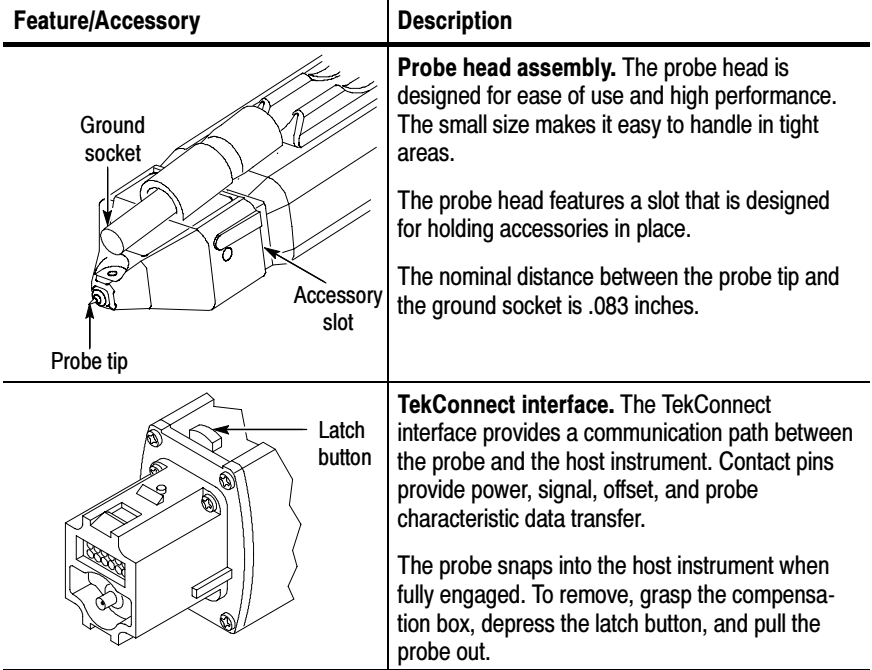

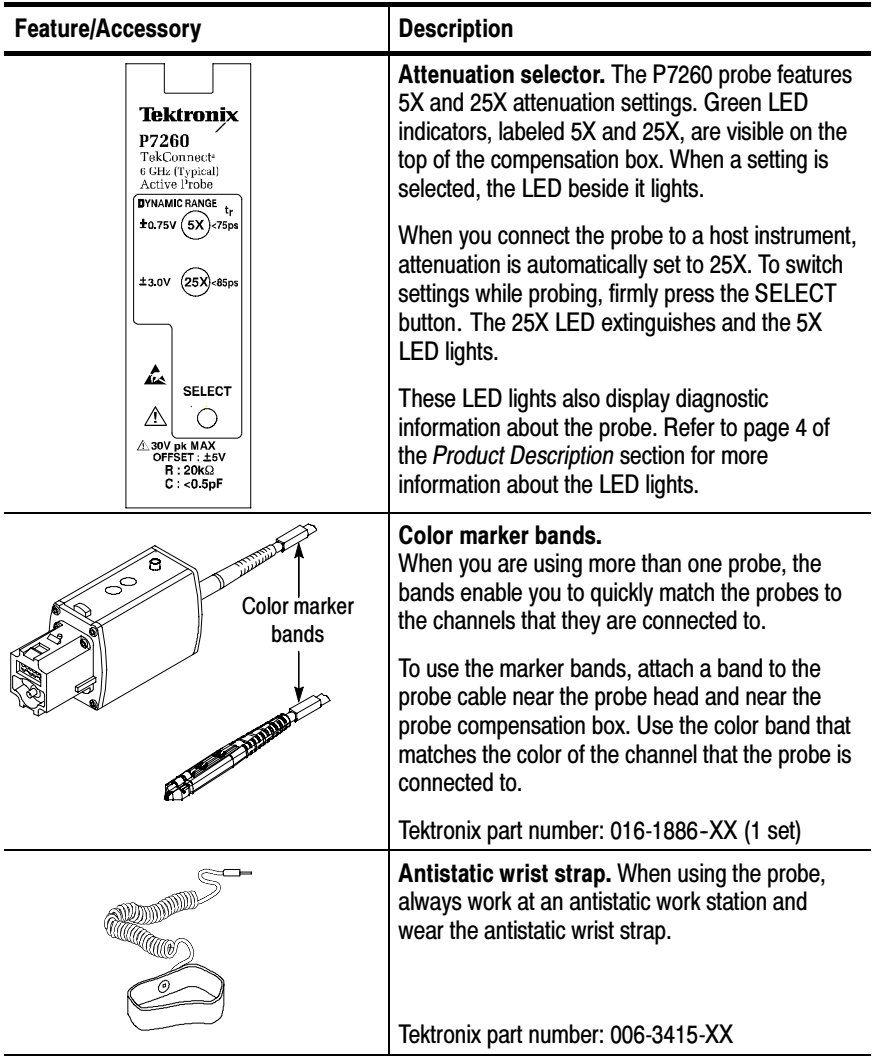

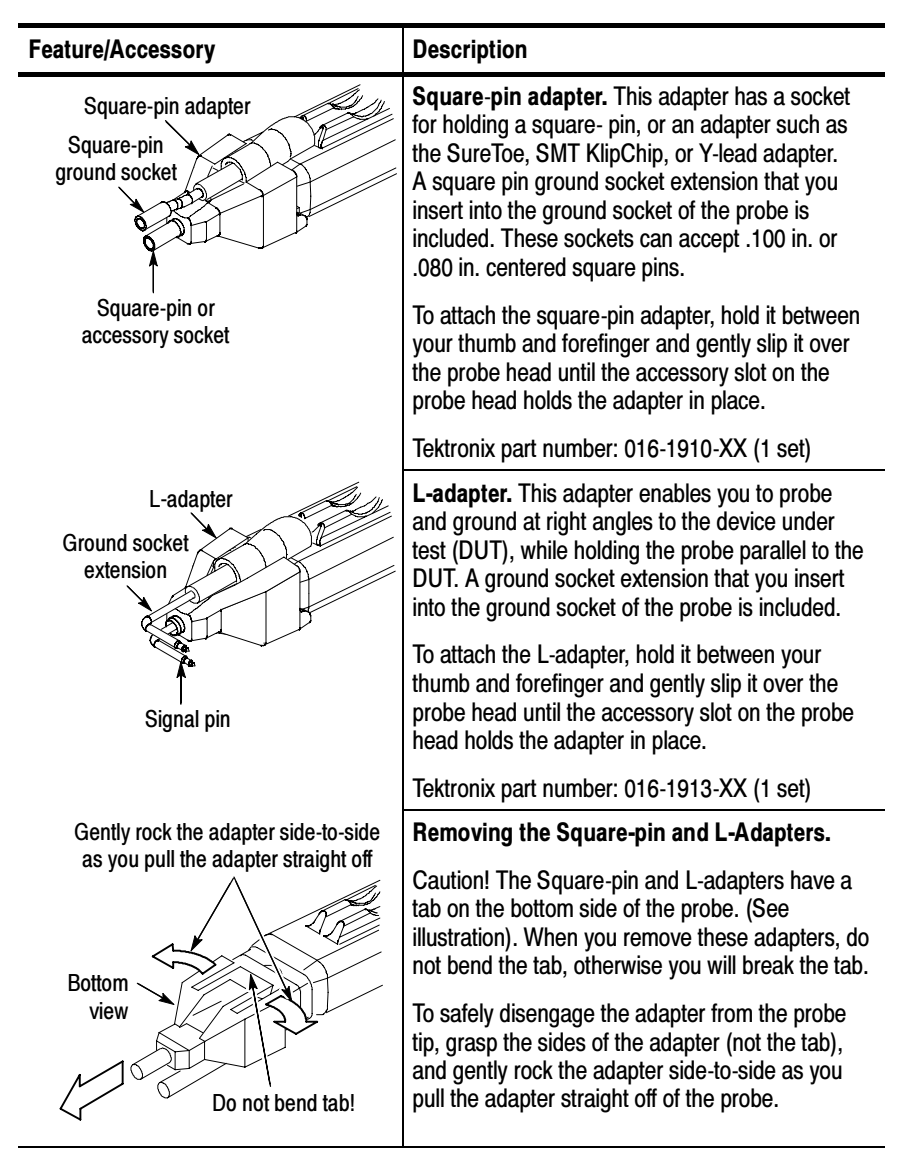

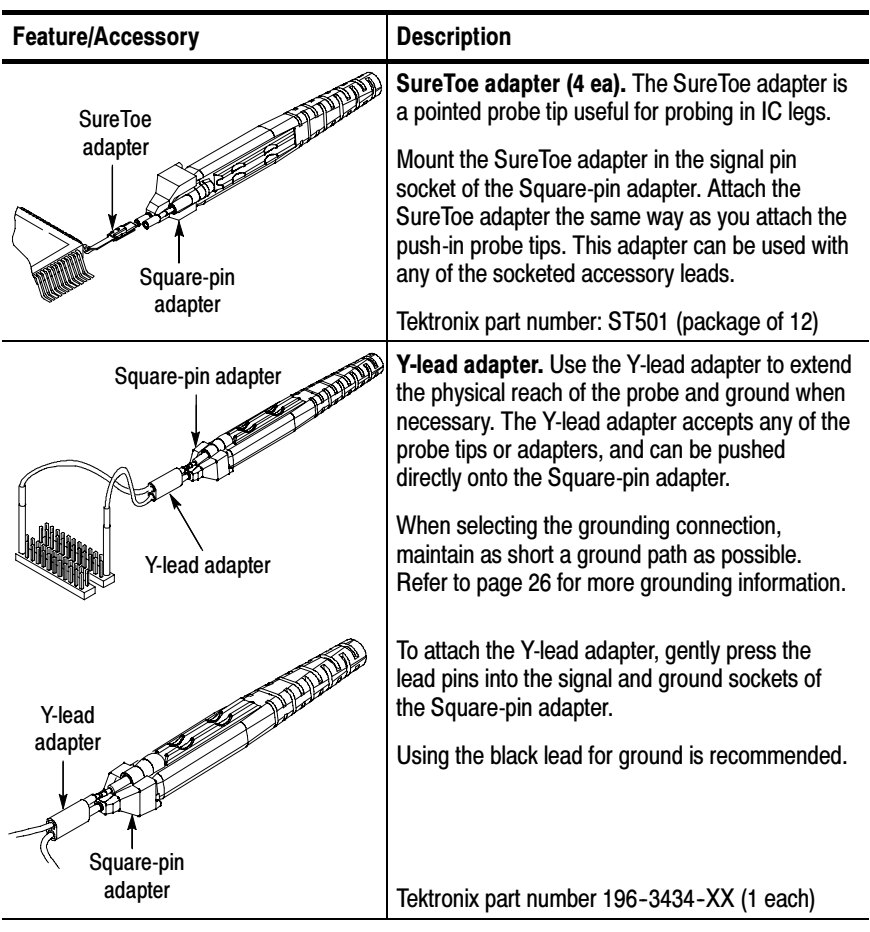

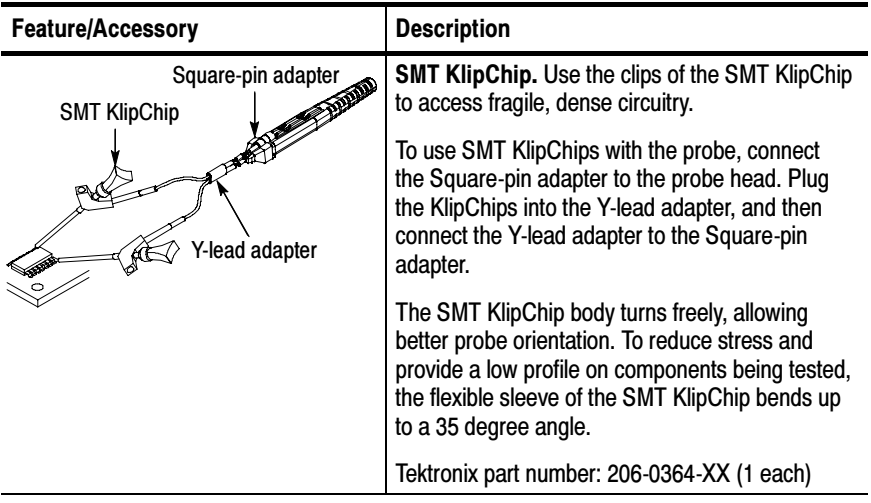

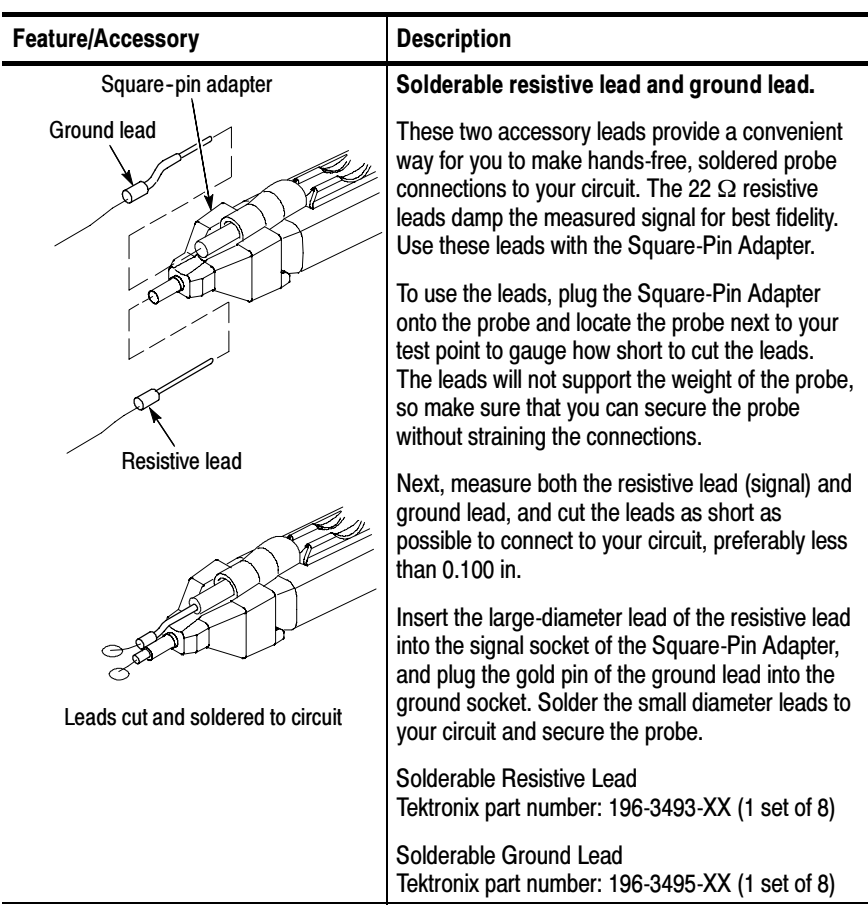

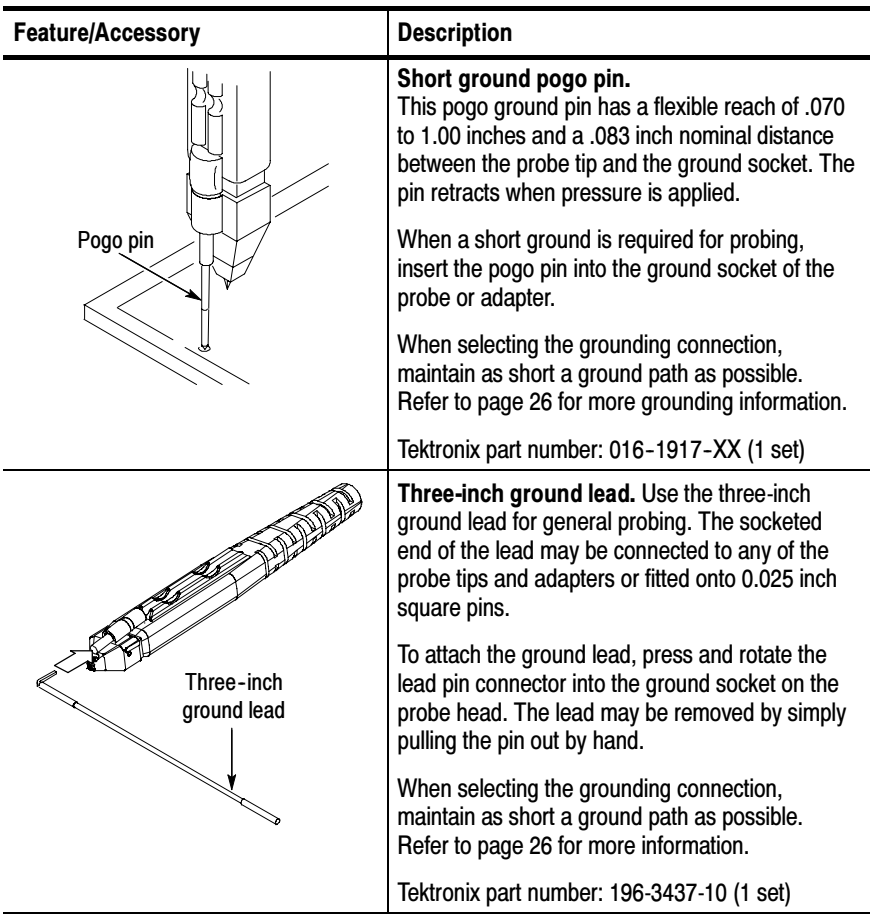

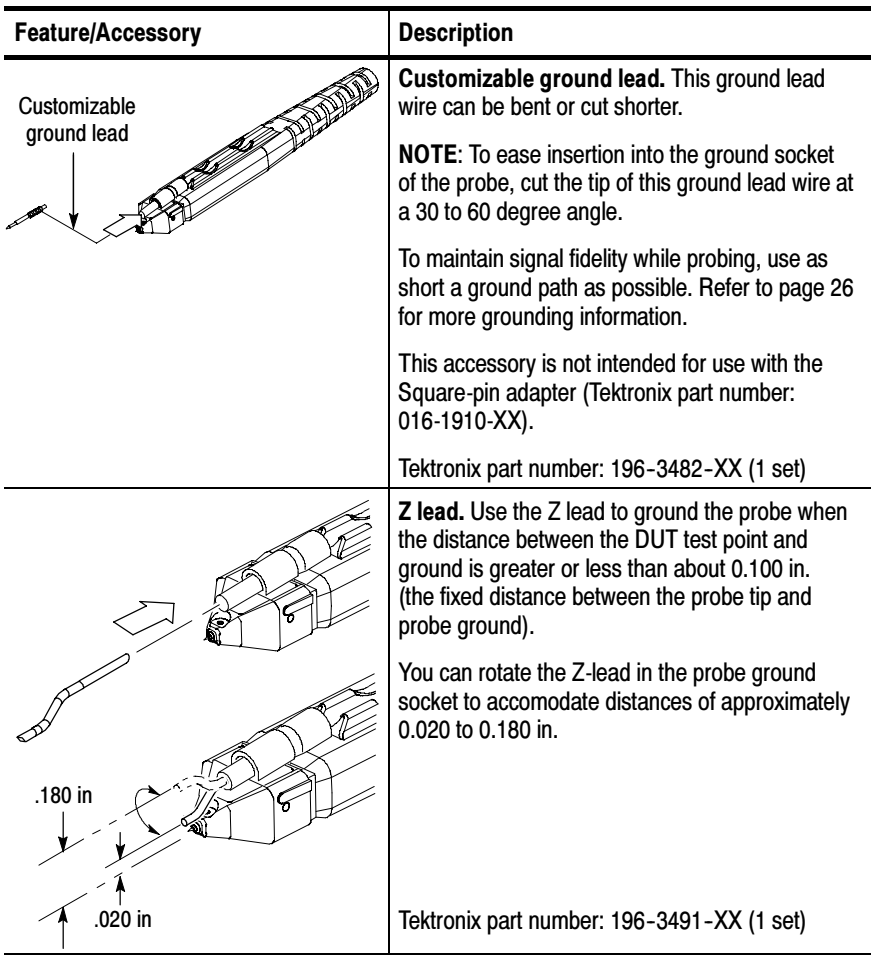

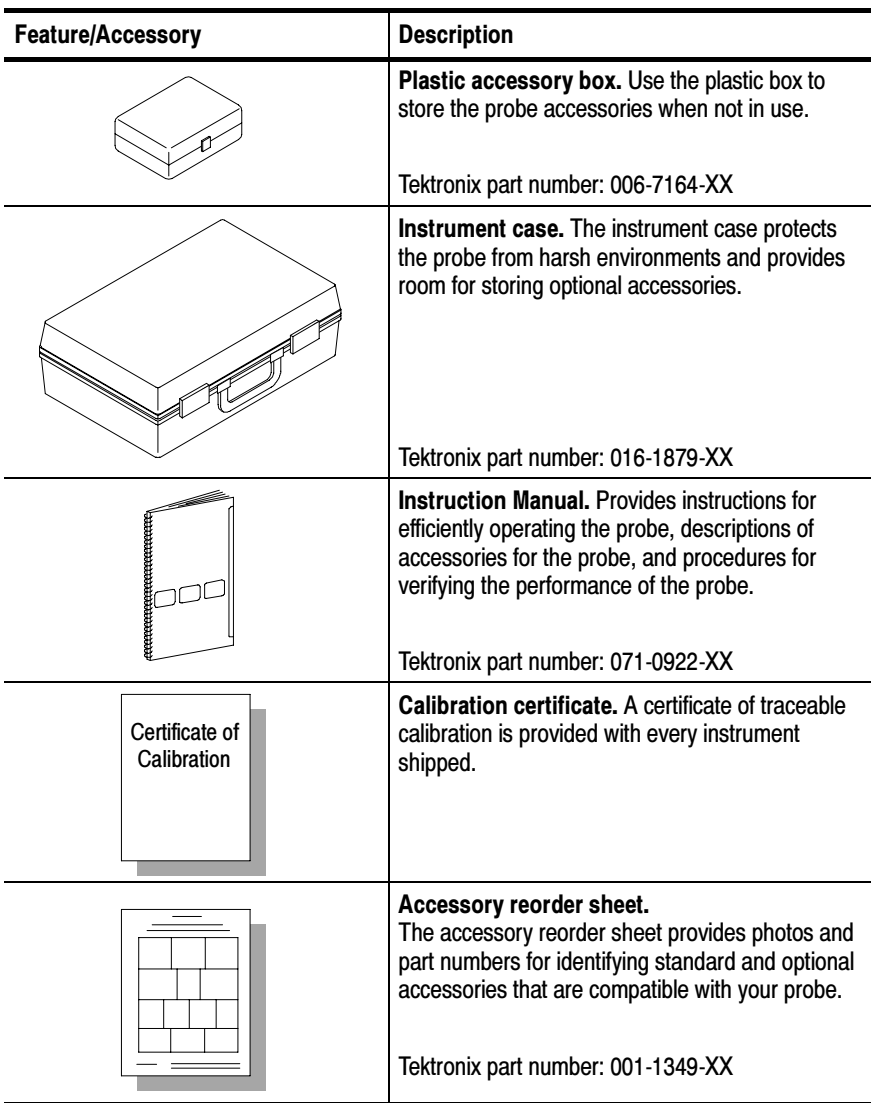

Table 2 lists the optional accessories you can order for your P7260 probe.

Table 2: P7260 optional accessories

| <b>Accessory</b>                        | <b>Description</b>                                                                                                    |
|-----------------------------------------|----------------------------------------------------------------------------------------------------|
|                                         | IC Grabber. Use the IC Grabber to probe the<br>leads on integrated circuits that are surface-<br>mounted.                                                                                                    |
|                                         | Tektronix part number: SMK4 (2 sets of 2)                                                                                                    |
|                                         | TekConnect interface calibration fixture. The<br>calibration fixture is required when a performance<br>verification or adjustment is done on the probe. It<br>provides connectors and test points for internal<br>probe measurements.                                                                                                    |
|                                         | Tektronix part number: 067-0422-XX                                                                                                    |
| <b>SMA</b><br>connector<br>Probe holder | <b>Probe calibration fixture.</b> Use this calibration<br>fixture to connect the probe to SMA cables. The<br>fixture includes a removable 50 $\Omega$ terminator. The<br>calibration fixture is required when performance<br>verification is done for the probe.                                                                                                  |
| 50 $\Omega$ Termination                 | Tektronix part number: 067-1456-XX                                                                                                    |
| <b>ALLANDARD AT A</b>                   | <b>PPM100 Probe Positioner.</b><br>A general-purpose benchtop probe holder with<br>flexible arm, designed for hands-free probing and<br>fine positioning adjustments. The heavy duty base<br>can be replaced with the clamp for securing the<br>probe arm in a variety of situations. Use flexible<br>retention rings to attach the probe to the probe<br>holder. |

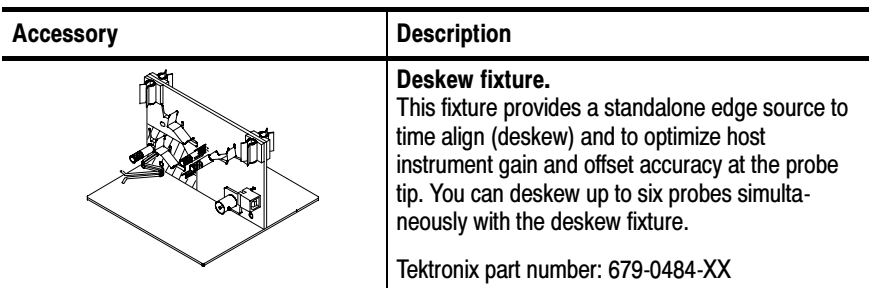

### Table 2: P7260 optional accessories (Cont.)

# Host Instrument-to-Probe Calibration

Before using your probe with a new host instrument, perform a calibration for each channel that you will be using. This procedure calibrates both 5X and 25X attenuation paths at the same time. After an initial calibration, perform a probe calibration at user-defined or six-month intervals.

Required Equipment. Gather the following equipment:

- The P7260 probe
- Square-pin adapter with ground socket extension, supplied with the probe
- Y-lead adapter, supplied with the probe
- Two SMT KlipChips, supplied with the probe

NOTE. Always use an antistatic wrist strap (provided with your probe), and work at a static-approved workstation when handling the probe.

**Test Equipment Setup.** Do the following:

- 1. Connect the P7260 to a channel on your host instrument.
- 2. Set the host instrument to display the probe channel.
- 3. Connect the Square-pin adapter to the probe head. Plug the SMT KlipChips into the Y-lead adapter, and then connect the Y-lead adapter to the ground and pin sockets of the square-pin adapter. Refer to Figure 3 on page 20.
- 4. Connect the SMT KlipChips to the ground and signal connections of the PROBE COMPENSATION on the host instrument.

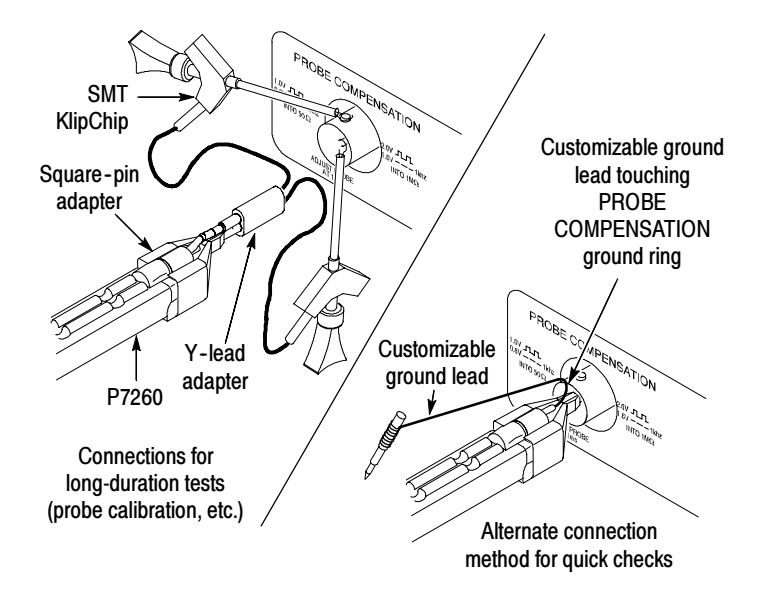

Figure 3: Probe functional check connections

NOTE. See your host instrument manual or online help for specific instructions on its operation.

**Test Procedure.** Do the following:

- 1. From the Vertical menu, select Probe Cal. A probe calibration panel displays on the right side of the screen.
- 2. Select the signal channel that the probe is connected to.
- 3. Choose Calibrate Probe. This operation may take several minutes. Do not remove the probe during this operation.
- 4. When probe calibration is complete, the Probe Status field reads either Pass or Fail. If the field reads Fail, contact your Tektronix service center.
- 5. Close the probe calibration panel.

# Functional Check

Perform a functional check to verify that a probe is functioning properly. Perform this check for each host instrument channel you will use for probing.

**NOTE**. If not already done, perform a host instrument-to-probe calibration routine before performing this functional check. Refer to page 19 of the Host Instrument-to-Probe Calibration section.

When you do a performance verification for your probe refer to the P7260 6 GHz 5X/25X Active Probe Service Manual. The manual is available as a printable .pdf file on the Application Software CD (Tektronix part number 063-3376-XX) that accompanies your host instrument, or on the Tektronix website.

**Required Equipment.** Gather the following equipment:

- The P7260 probe
- Square-pin adapter with ground socket extension, supplied with the probe
- -Y-lead adapter, supplied with the probe
- -Two SMT KlipChips, supplied with the probe

NOTE. Always use an anti-static wrist strap (provided with your probe), and work at a static-approved workstation when handling the probe.

Test Equipment Hookup. Do the following:

- 1. Connect the P7260 to a channel on your host instrument.
- 2. Set the host instrument to display the probe channel.
- 3. Connect the square-pin adapter to the probe head, and then connect the Y-lead adapter to the ground and pin sockets of the

square-pin adapter. Plug the SMT KlipChips into the Y-lead adapter. Refer to Figure 3 on page 20 of the Host Instrument-to-Probe Calibration section.

4. Connect the SMT KlipChips to the ground and signal connections of the PROBE COMPENSATION on the host instrument.

NOTE. See your host instrument manual or online help for specific instructions on its operation and offset control.

#### **Test Procedure.** Do the following:

- 1. Set the probe to 5X attenuation.
- 2. Press AUTOSET, or adjust the host instrument to display a stable calibration waveform. (You may need to adjust the offset to display the waveform.)

Result: The square wave on the host instrument screen should match the signal measurements printed beside the PROBE COMPENSATION channel on the front panel.

- 3. Disconnect the SMT KlipChips from the PROBE COMPENSA-TION and connect the two KlipChips together.
- 4. Use the Offset knob located on the host instrument panel to set the probe offset to 0.0 V/div. Ensure that the host instrument display is at ground reference.
- 5. Use the Vertical Scale knob to set the vertical display of the host instrument to 2 V/div.
- 6. Change the attenuation of the probe to 25X.
- 7. Set the probe offset to  $-5.0$  V ( $-4.9995$  V). The signal will move to 5.0 V (2.5 divisions above ground reference).
- 8. Set the probe offset to  $5.0 \text{ V}$  (4.9995 V). The signal will move to  $-5.0$  V (2.5 divisions below ground reference).

# **Configuration**

The P7260 provides the host instrument with the probe model number, serial number, and attenuation factor. When connected to a host instrument with a TekConnect interface, display readouts are corrected for the probe attenuation factor, the instrument input is set to 50  $\Omega$ , and the coupling is set to DC. The probe offset control is controlled by the host instrument.

### Probe Offset

The probe offset is adjustable to permit operation within the linear range of the probe. Using the offset to cancel DC signal components enables optimal probe performance. See Figure 4 on page 24 for more information.

NOTE. See your host instrument manual for specific instructions on its operation and offset control.

To set the probe offset, follow these steps:

- 1. Ground the input of the probe.
- 2. Use the vertical position control to set a zero reference level on the host instrument display.
- 3. Set the host instrument to 1 V/div.
- 4. Attach the probe to the test circuit.
- 5. Adjust the probe offset to bring the trace to the host instrument zero reference.
- 6. Change the V/div setting to the desired range, adjusting the offset to keep the trace on the zero reference level.

**NOTE.** The P7260 has a  $\pm$ 5.0 V offset range which can be measured in 5X or 25X gain using offset.

The linear operating range at  $5X$  is  $\pm 0.75$  V. The linear operating range at  $25X$  is  $\pm 3.0$  V. See Figure 4, below.

If cursors are used on a TekConnect interface host instrument, the zero reference will be at the probe offset voltage.

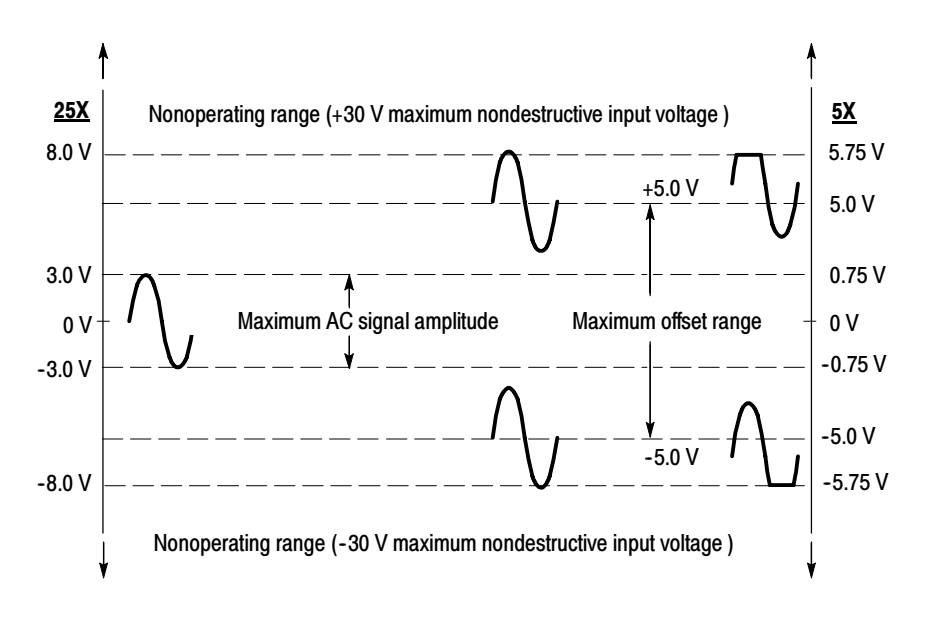

Figure 4: Dynamic and offset limitations

**NOTE.** To avoid signal degradation and inaccurate measurements, do not measure signals beyond the dynamic range specified for the attenuation setting you are using. Refer to Table 6 on page 34 of the Specifications section.

# Operating Basics

Please follow these operating guidelines to get optimum performance from your P7260 probe.

## Handling the Probe

Exercise care when using and storing the P7260. The probe and cable are susceptible to damage caused by careless use.

**Handling.** Always handle the probe using the compensation box and probe head, avoiding undue physical strain to the probe cable, such as kinking, excessive bending, or pulling. Visible dents in the cable will increase signal aberrations. Do not drop the probe or subject it to physical shock. Damage to the probe may result.

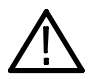

**CAUTION.** To avoid breakage of the wires encased in the probe cable or the wires entering the probe head, do not tightly coil the cable for storage. Use the 6 inch cable reel provided in the probe case, or make a coil 6 inches or more in diameter.

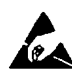

Electrostatic Discharge (ESD). The P7260 is sensitive to electrostatic discharge. When handling the probe, always wear an antistatic wrist strap (provided with your probe), and plug the wrist strap into the ground terminal available on your host instrument or staticapproved workstation.

### Maximum Nondestructive Input Voltage

The P7260 is electrically protected against static voltage; however, applying voltages above its design limits may damage the probe tip amplifier. Refer to Table 6 in the Specifications for the maximum operating voltage.

### Input Linear Dynamic Range

The P7260 has two attenuation settings that affect dynamic range. Refer to instructions for manually changing attenuation of the probe, or use the GPIB commands available on your host instrument.

The probe head amplifier that the P7260 uses has a limited linear operating range. Refer to Table 6 in the Specifications section for dynamic range and linearity limits.

Use the DC offset adjustment to maintain the probe within the dynamic range. Refer to Table 6 in the Specifications section for the nominal offset adjustment range of the P7260.

**NOTE.** The probe can tolerate input voltages of  $\pm 30$  V without damage; however, the linearity error specification does not apply to input voltages exceeding the dynamic range and offset range adjustment range. See Figure 4 on page 24.

## Electrical Effects of Ground Lead Length

When you are probing a circuit, always use as short a ground lead as possible between the probe head and circuit ground.

The series inductance added by the probe tip and ground lead can result in a resonant circuit; this circuit may cause parasitic ringing within the bandwidth of your host instrument. Refer to Figure 5 on page 27.

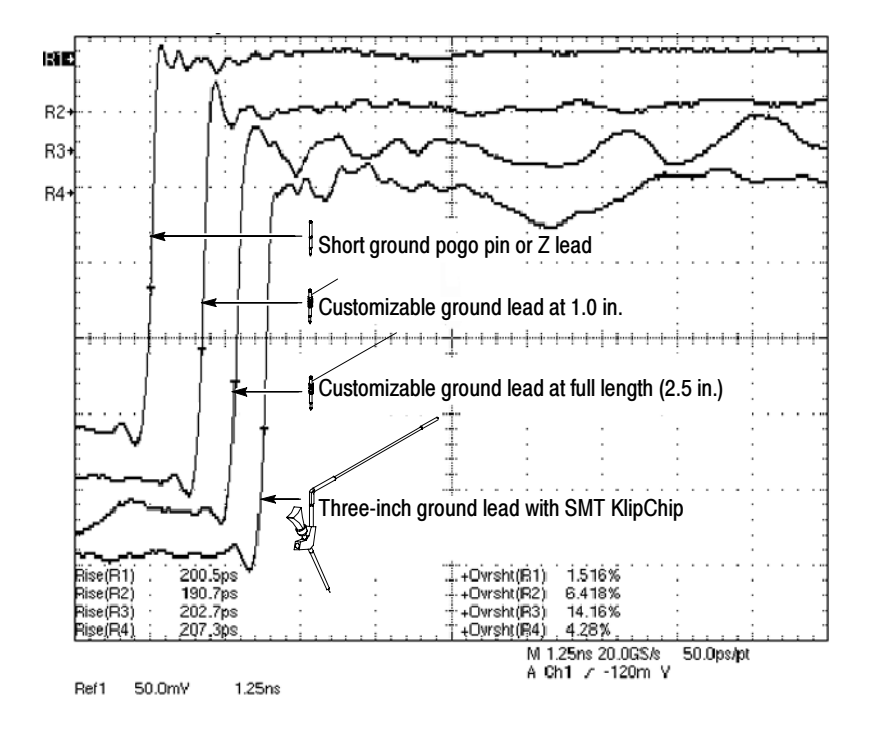

Figure 5: Waveform distortion from ground lead length

#### Ground Lead Inductance

When you touch the probe tip to a circuit element, you are introducing a new resistance, capacitance, and inductance into the circuit. Refer to Figure 6 on page 28.

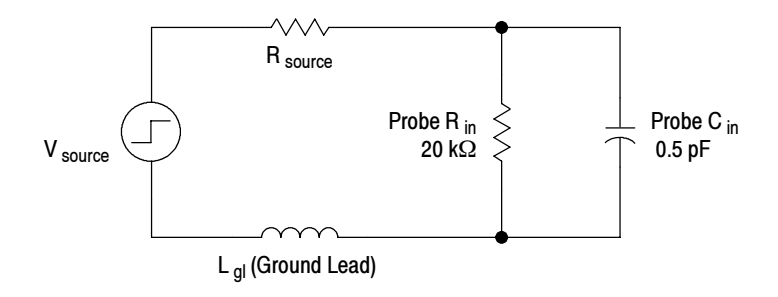

#### Figure 6: Ground lead equivalent circuit

Ringing and rise time degradation can be masked if the frequency content of the signal degradation is beyond the bandwidth of the host instrument.

You can determine if ground lead effects may be a problem in your application if you know the self-inductance (L) and capacitance (C) of your probe and ground lead. Calculate the approximate resonant frequency  $(f_0)$  at which this parasitic circuit will resonate with the following formula:

$$
f_0 = \frac{1}{2\pi \sqrt{LC}}
$$

The preceding equation shows that reducing the ground lead inductance will raise the resonant frequency. If your measurements are affected by ringing, your goal is to lower the inductance of your ground path until the resulting resonant frequency is well above the frequency of your measurements.

The low-inductance ground contacts, described in Features and Accessories starting on page 7, can help you reduce the effects of ground lead inductance on your measurements.

## Electrical Effects of Adapters

The probe tip adapters included with your probe help connect to different types of components. While these adapters make connections easier, be aware that the adapter you choose may affect the signal you are measuring, depending on a variety of factors, including signal frequency, source impedance, and lead length.

Use the probe without adapters to optimize step and frequency response. Using the probe tip adapters adds inductance and capacitance, which increases step response and aberrations, and leads to increased ripples in frequency response. These effects increase as the source impedance increases and measured waveform risetimes decrease.

Figure 7 illustrates the typical effects on a given signal using some of the adapters included with your probe.

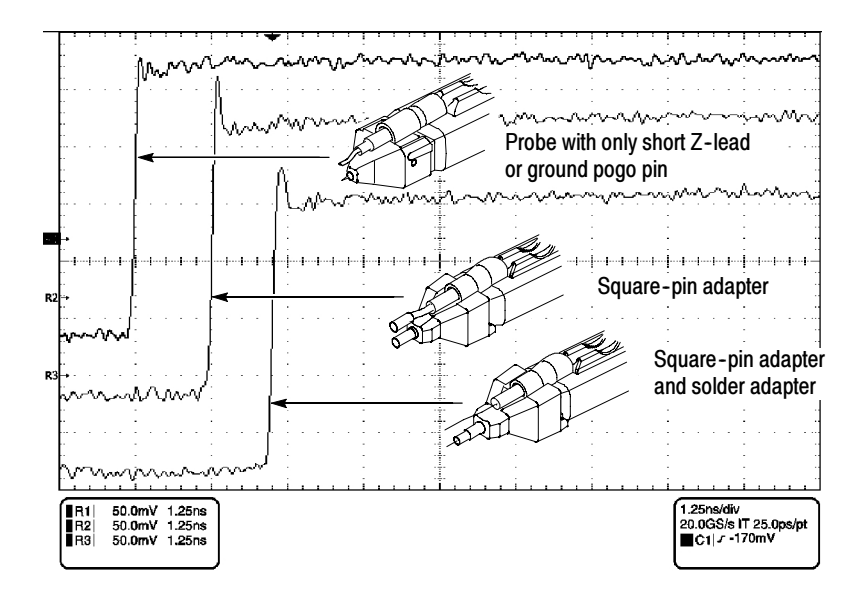

Figure 7: Typical effects of using the probe tip adapters

# Troubleshooting

When you connect the probe to a channel on the host instrument, two green LEDs, visible on the top of the P7260 compensation box, flash to show the results of diagnostic tests performed on the internal circuitry of the probe. The typical flash pattern response is described on page 4 of the Product Description section.

### Nontypical LED Flash Pattern When You Install the Probe

Table 3 describes LED flash pattern responses that indicate the probe did not pass the diagnostic tests.

Table 4 on page 32 describes the end states that follow nontypical flash patterns.

| <b>5X or 25X LED</b> | <b>Description</b>                                                                          | Result                                                                                                    |
|----------------------|---------------------------------------------------------------------------------------------|----------------------------------------------------------------------------------------------------|
| <b>ONE flash</b>     | Offset zero and offset gain<br>adjustment factors are corrupted.                            | Measurements can be taken<br>at the setting, but may not be<br>accurate. The other setting is<br>not affected.  |
| <b>TWO flashes</b>   | The amplifier and attenuator<br>compensation factors are cor-<br>rupted.                    | Measurements can be taken<br>at this setting, but may not be<br>accurate. The other setting is<br>not affected. |
| <b>THREE flashes</b> | Both the offset zero and offset<br>gain, and amplifier/attenuator<br>factors are corrupted. | Measurements can be taken<br>at this setting, but may not be<br>accurate. The other setting is<br>not affected. |

Table 3: Nontypical LED flash patterns

Following nontypical flash patterns, the probe and host instrument will rest in one of the end states described in Table 4 on page 32. The column labeled "What to do" describes what to do after observing the end state.

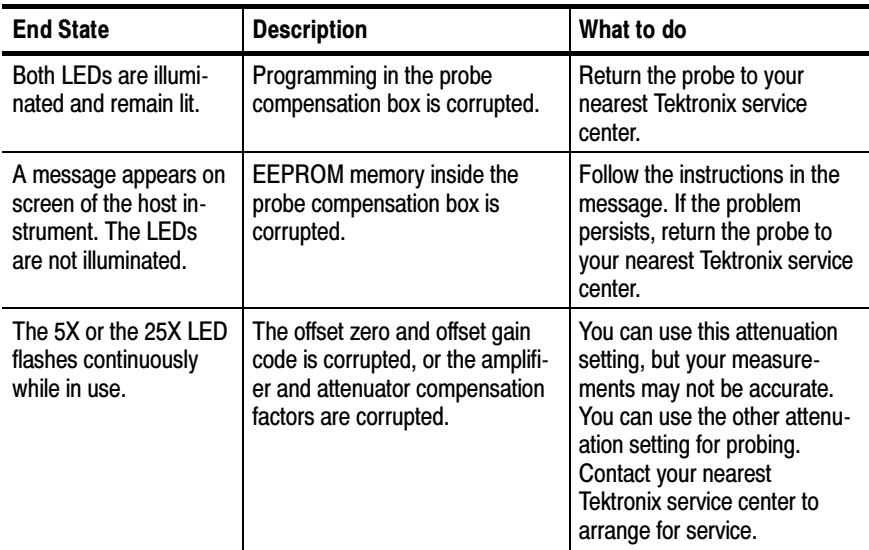

#### Table 4: End states following nontypical LED flash patterns

## Nontypical LED Response When You Press the SELECT **Button**

Refer to page 5 of the Product Description section for a description of the normal LED response to pressing the SELECT button.

Pressing the SELECT button causes the active LED to turn off. If the host instrument does not respond within about one second, and the same LED lights again, then the attenuation setting has not changed.

To troubleshoot this nontypical response, press the SELECT button again. If the response is the same, do the following:

- Disconnect and reconnect the probe, and then press the SELECT button. If the attenuation setting has not changed, investigate whether or not a host instrument program has been set up to disable manual attenuation changes.
- **Try another channel or a different host instrument. If the response** is the same, contact your nearest Tektronix service center.

# **Specifications**

These specifications apply to a P7260 6 GHz 5X/25X Active Probe when used with a Tektronix TekConnect host instrument.

The probe and host instrument must first be allowed to warm up for 20 minutes before measurements are taken.

# Warranted Characteristics

Warranted characteristics in Table 5 describe guaranteed performance within tolerance limits or certain type-tested requirements. Warranted characteristics marked with the  $\sqrt{\ }$  symbol are checked using procedures in the P7260 5X/25X Active Probe Service Manual.

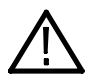

**CAUTION.** To prevent damage to the probe or circuit under test, do not apply voltages beyond the nondestructive input voltage range of the probe.

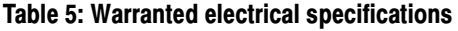

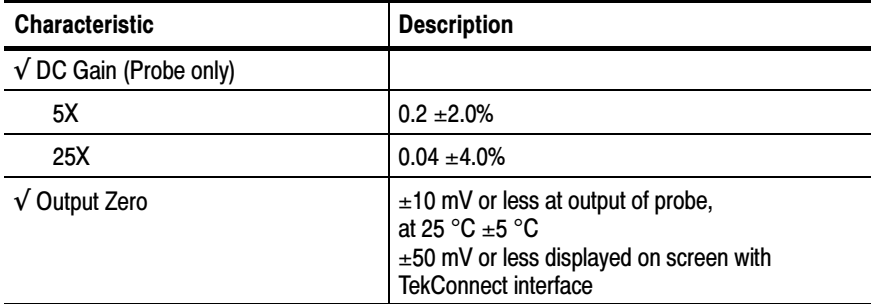

### Table 5: Warranted electrical specifications (Cont.)

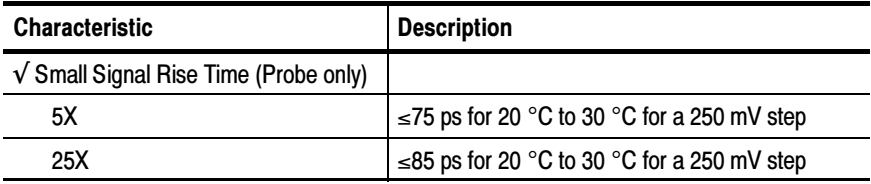

# Typical Characteristics

Typical characteristics in Table 6 and Table 7 describe typical but not guaranteed performance.

#### Table 6: Typical electrical characteristics

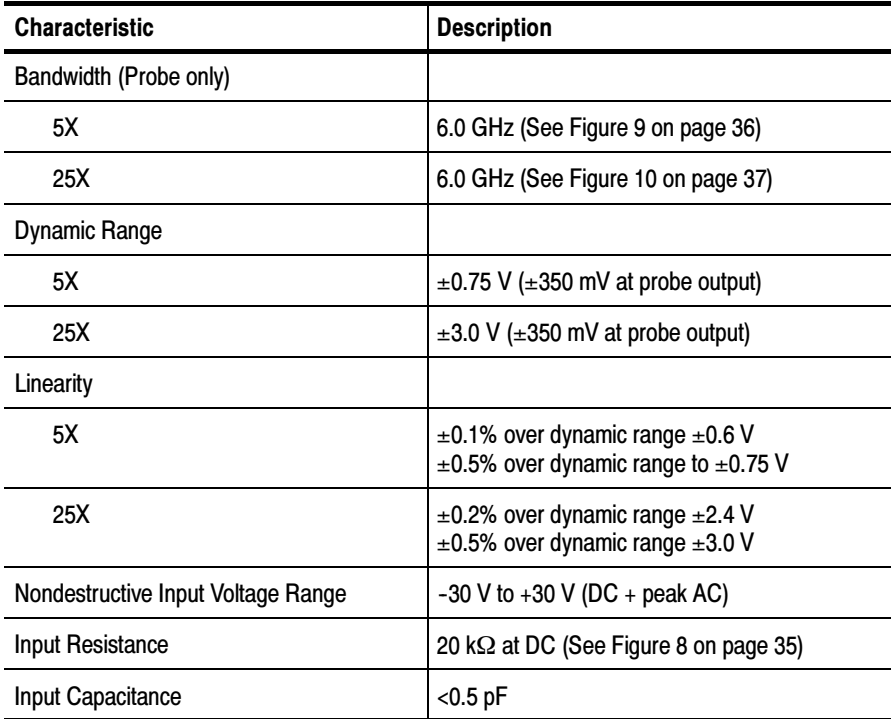

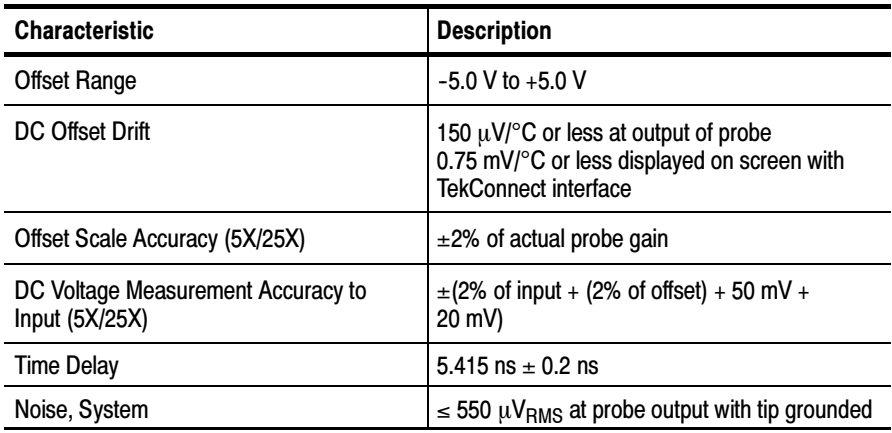

### Table 6: Typical electrical characteristics (Cont.)

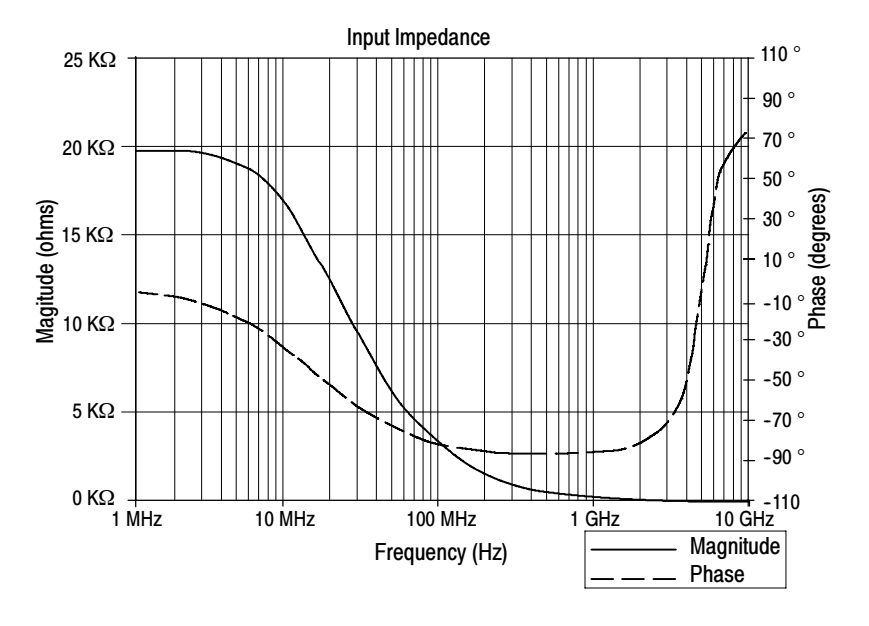

Figure 8: Typical input impedance and phase versus frequency

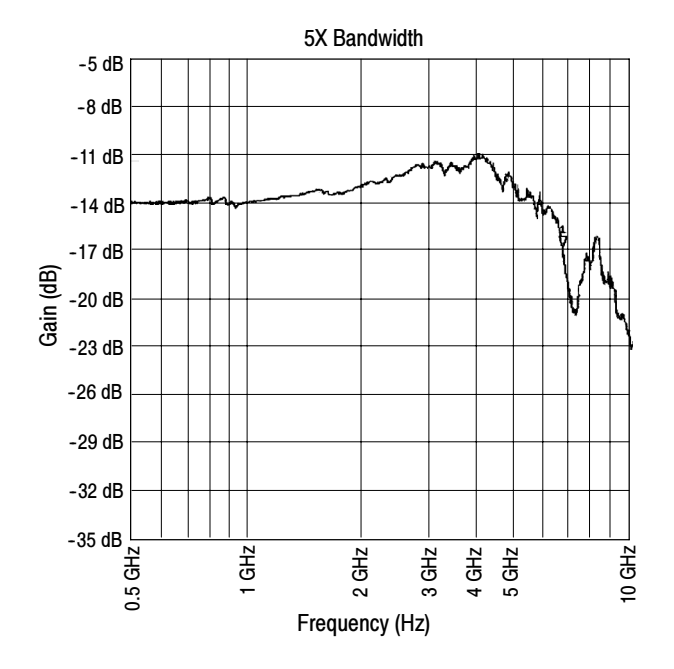

Figure 9: Typical bandwidth at 5X attenuation

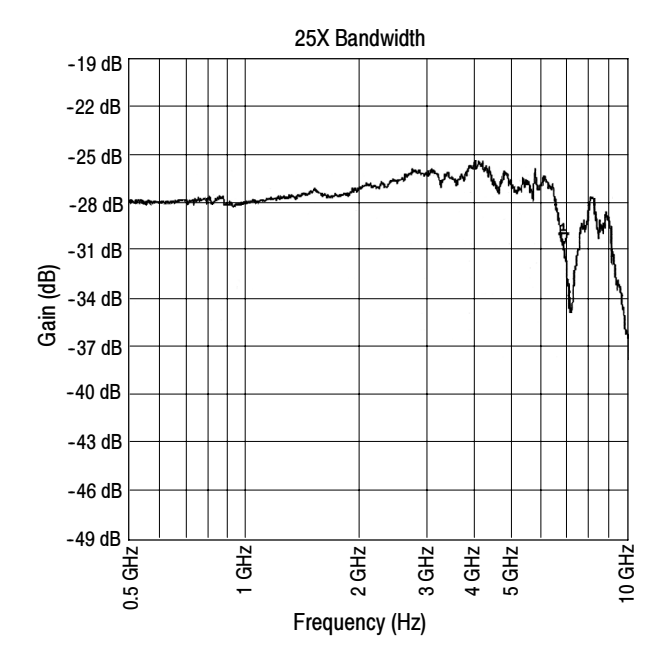

Figure 10: Typical bandwidth at 25X attenuation

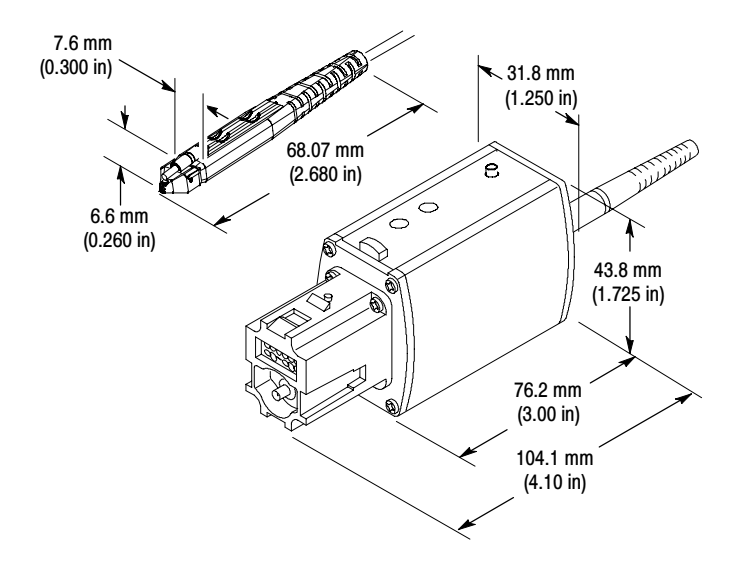

Figure 11: Probe head and compensation box dimensions

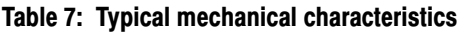

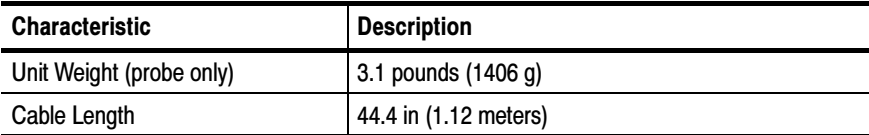

### Table 8: Environmental characteristics

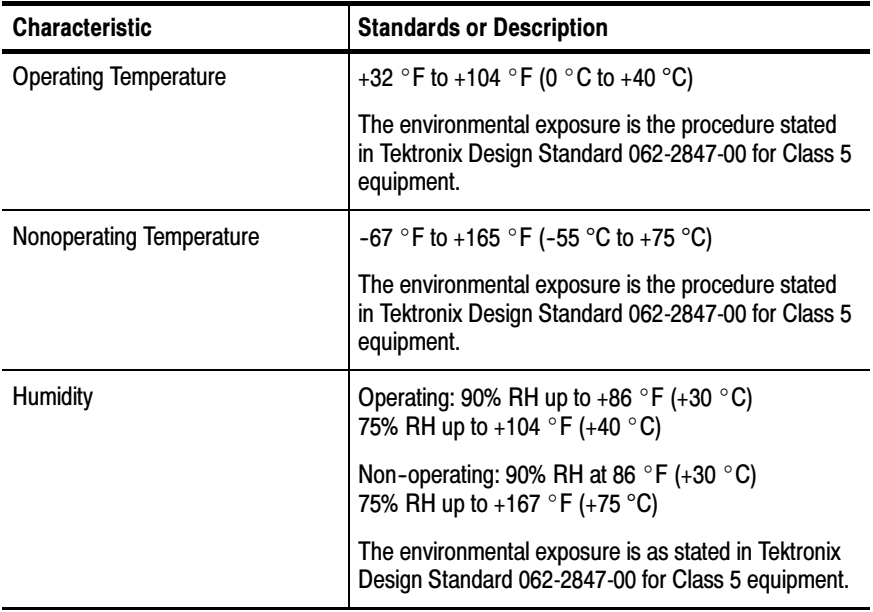

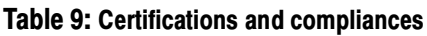

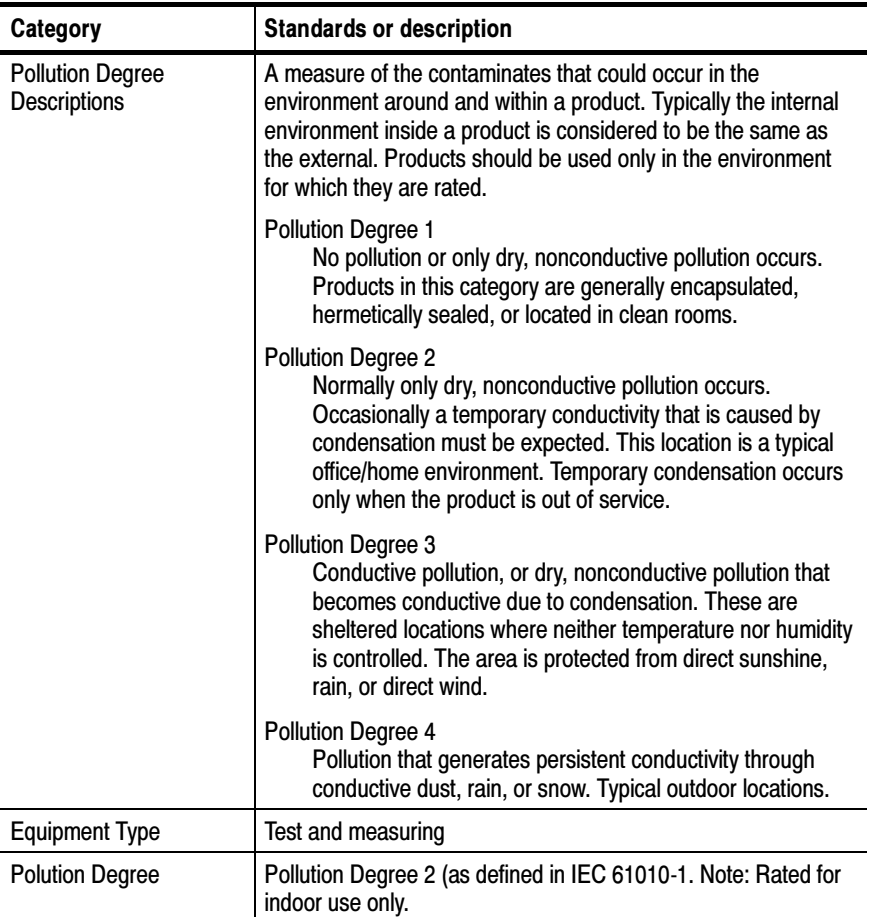

# Replaceable Parts

This section contains a list of replaceable parts for the P7260. Use this list to identify and order replacement parts.

### Parts Ordering Information

Replacement parts are available from or through your local Tektronix, Inc. service center or representative.

Changes to Tektronix instruments are sometimes made to accommodate improved components as they become available and to give you the benefit of the latest circuit improvements. Therefore, when ordering parts, it is important to include the following information in your order:

- -Part number
- -Instrument type or model number
- -Instrument serial number
- -Instrument modification number, if applicable

If a part you order has been replaced with a different or improved part, your local Tektronix service center or representative will contact you concerning any change in the part number.

## Using the Replaceable Parts List

The tabular information in the Replaceable Parts List is arranged for quick retrieval. Understanding the structure and features of the list will help you find the information you need for ordering replacement parts.

#### Item Names

In the Replaceable Parts List, an Item Name is separated from the description by a colon (:). Because of space limitations, an Item Name may sometimes appear as incomplete. For further Item Name identification, U.S. Federal Cataloging Handbook H6-1 can be used where possible.

#### Indentation System

This parts list is indented to show the relationship between items. The following example is of the indentation system used in the Description column:

> 1 2 3 4 5 Name & Description Assembly and/or Component Attaching parts for Assembly and/or Component (END ATTACHING PARTS) Detail Part of Assembly and/or Component Attaching parts for Detail Part (END ATTACHING PARTS) Parts of Detail Part Attaching parts for Parts of Detail Part (END ATTACHING PARTS)

Attaching parts always appear at the same indentation as the item it mounts, while the detail parts are indented to the right. Indented items are part of, and included with, the next higher indentation. Attaching parts must be purchased separately, unless otherwise specified.

#### **Abbreviations**

Abbreviations conform to American National Standards Institute (ANSI) standard Y1.1

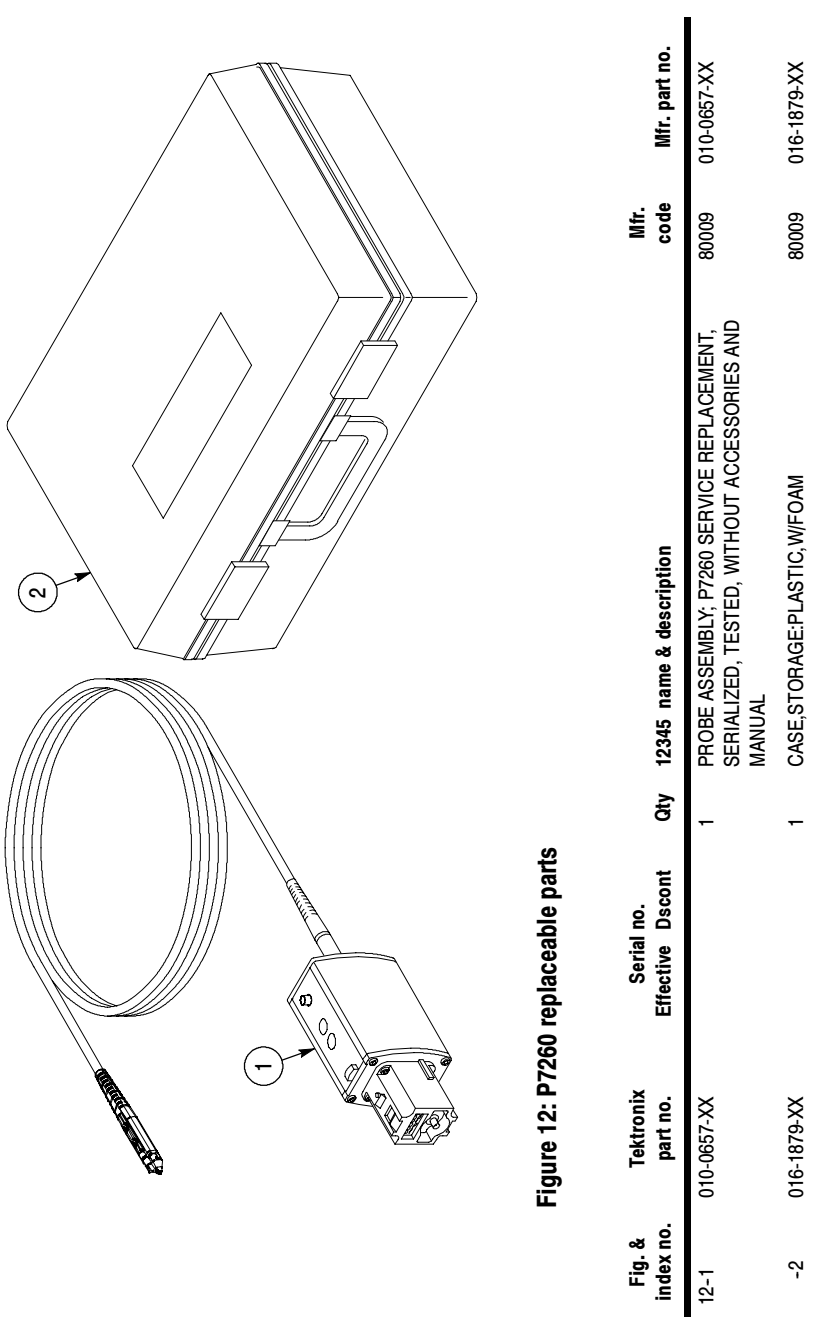

P7260 6 GHz 5X/25X Active Probe User Manual 43

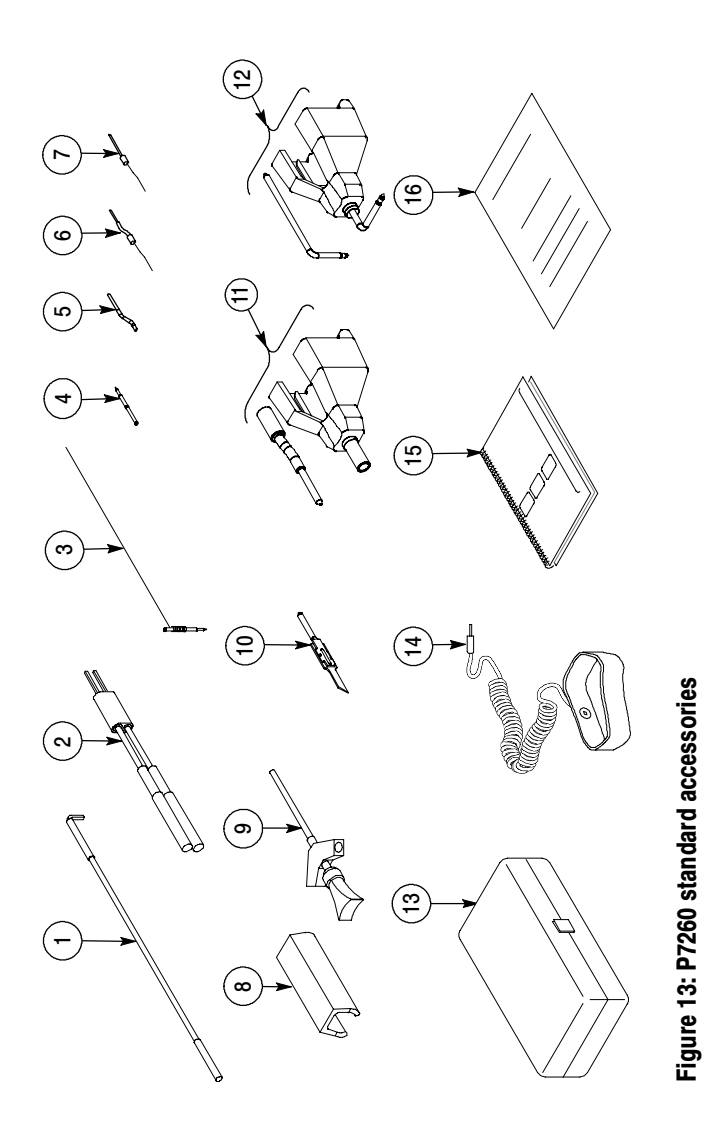

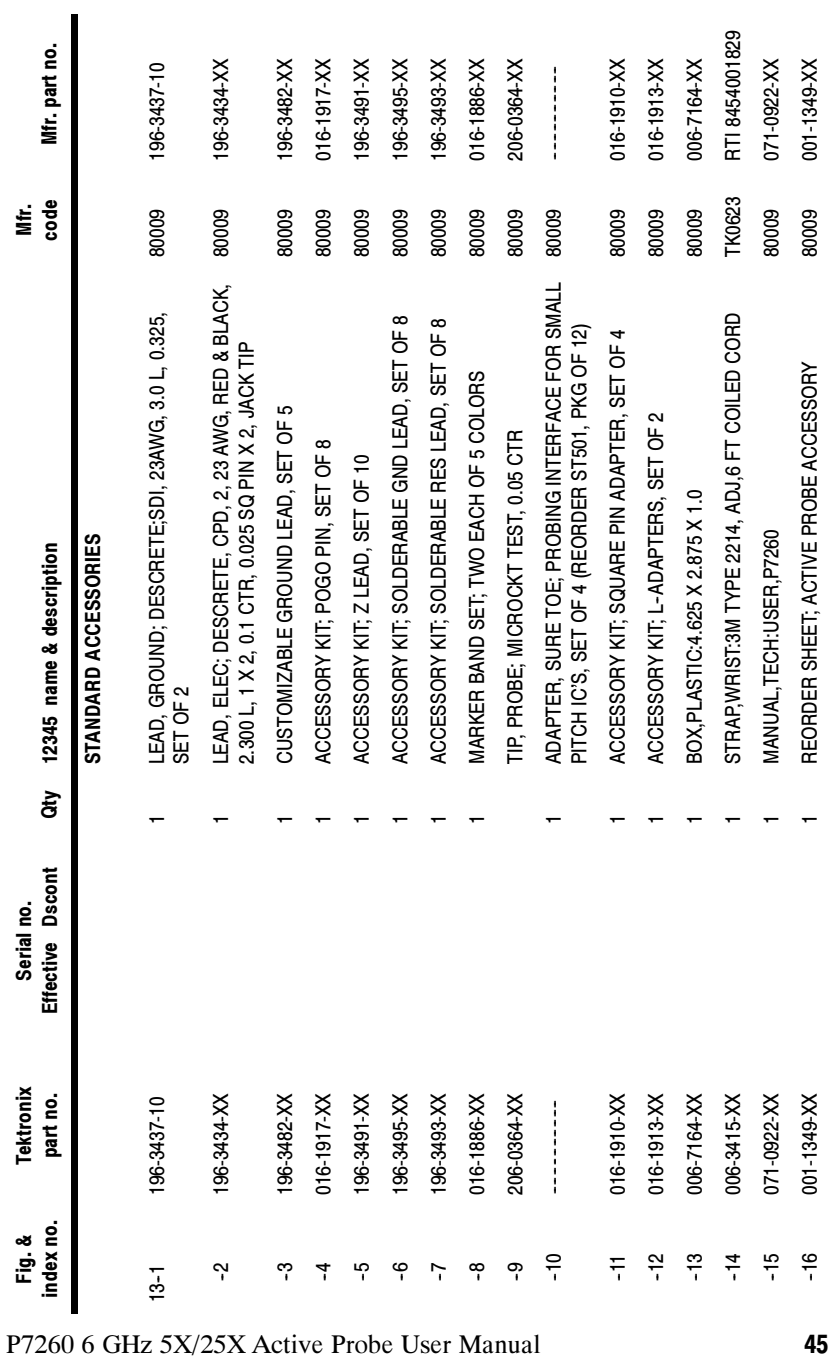

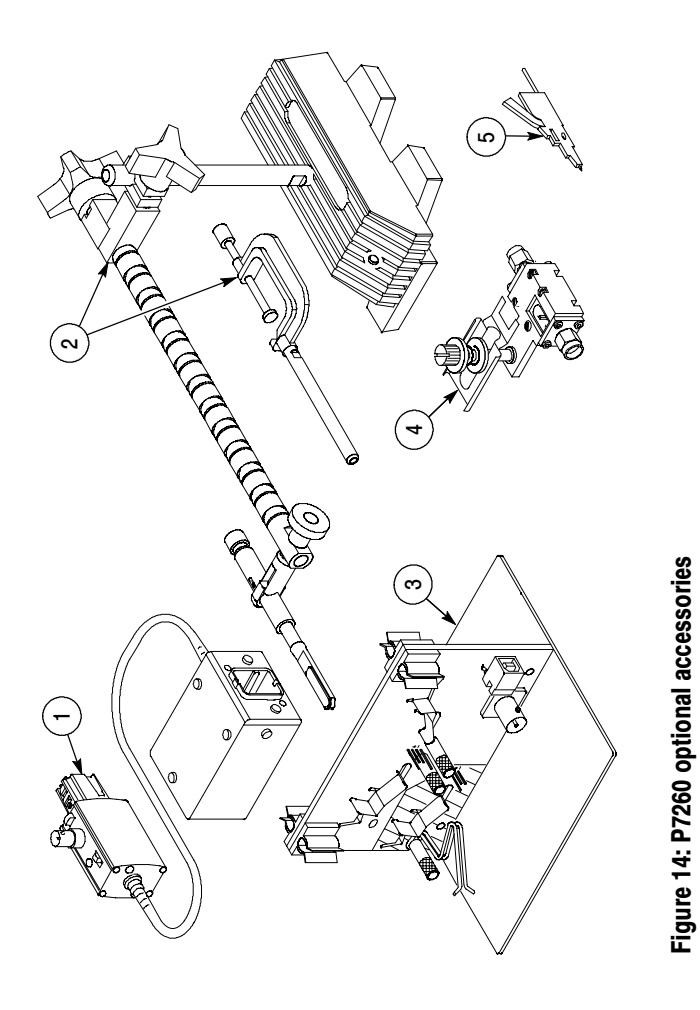

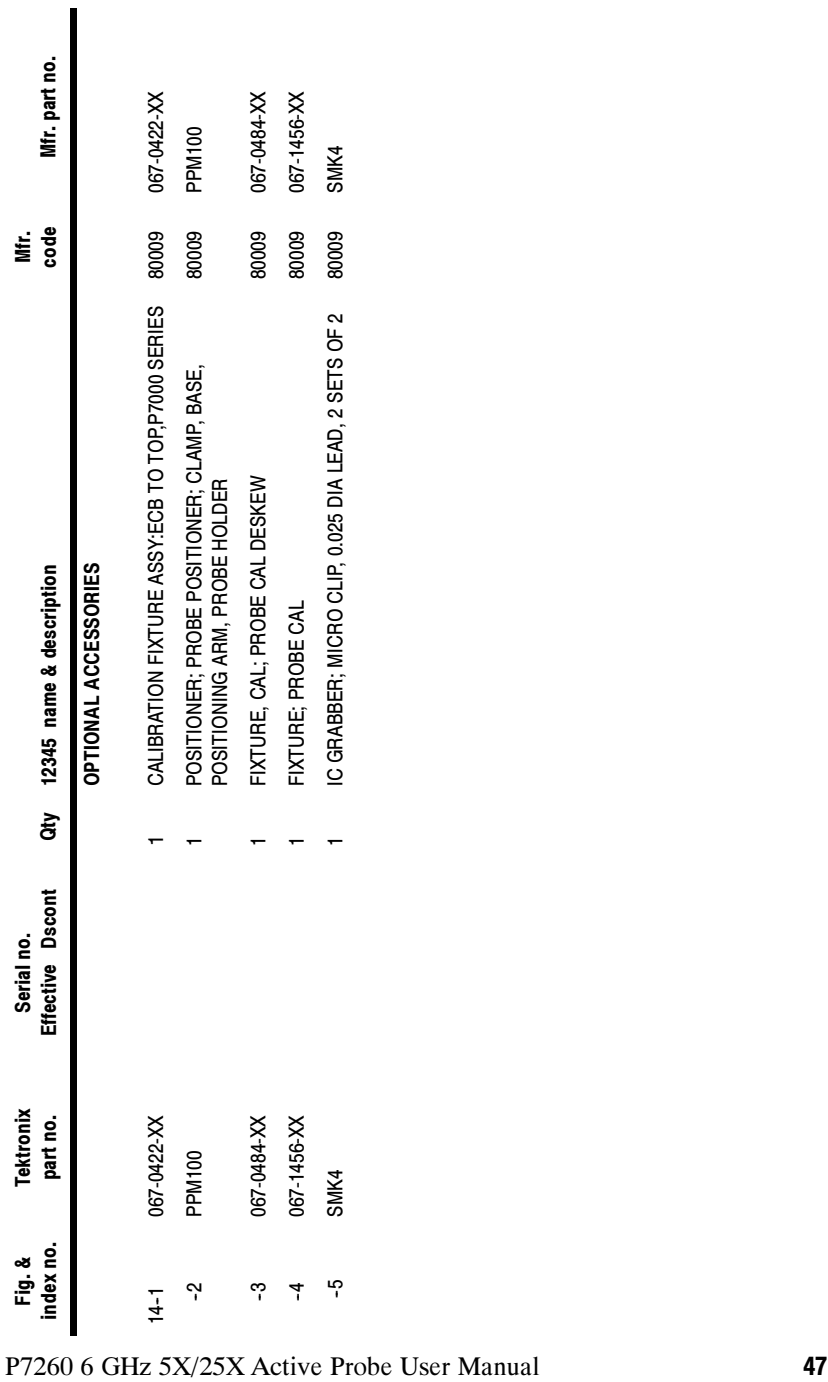

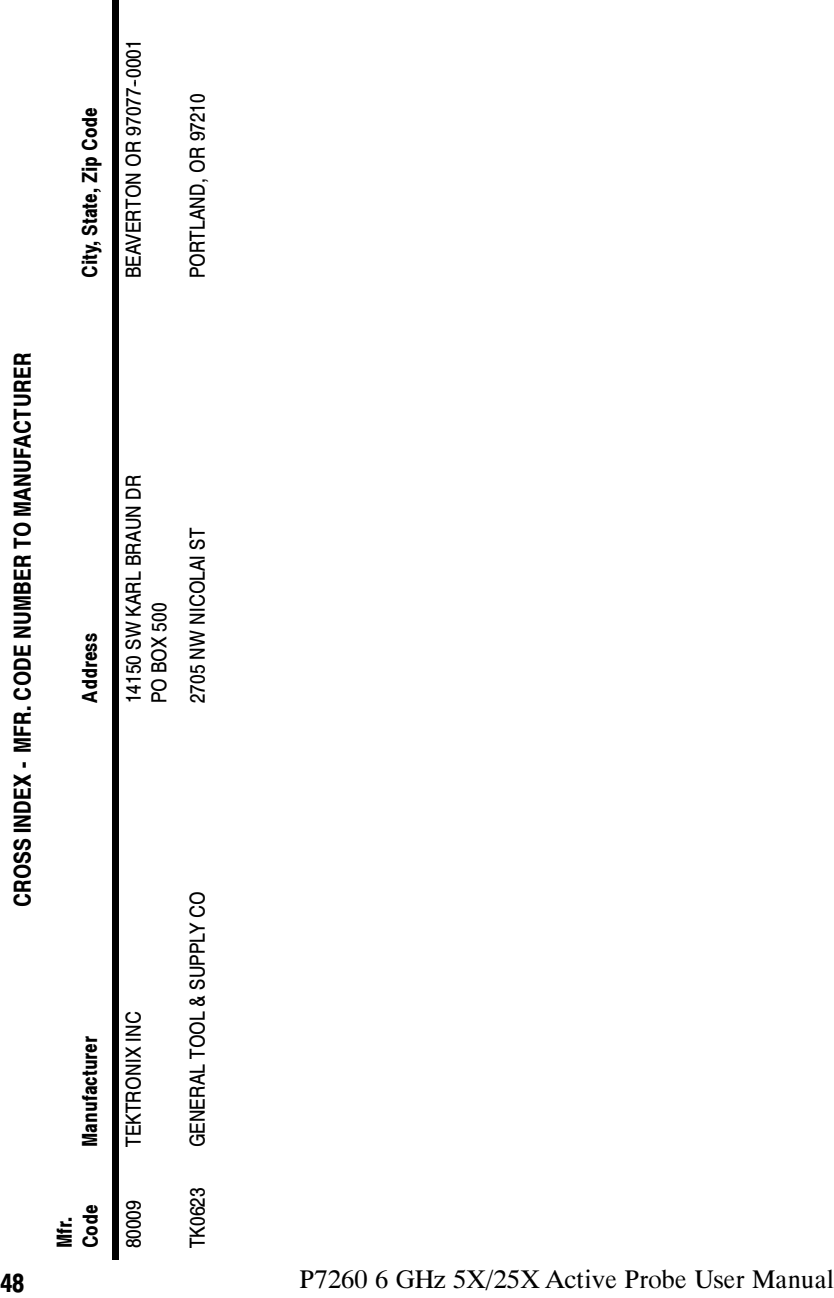